# **EP644 FEUERZEUGKAMERA**

# **BEDIENUNGSANLEITUNG**

## **LESEN SIE DIE BEDIENUNGSANLEITUNG VOR DEM ERSTEN GEBRAUCH BEWAHREN SIE SIE SORGFÄLTIG ZUM NACHLESEN AUF!**

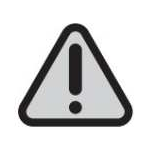

**DIE FEUERZEUGKAMERA WIRD UNGELADEN GELIEFERT. LADEN SIE SIE BEIM ERSTEN GEBRAUCH 6 STUNDEN AUF.** 

**UM EIN VIDEO AUFZUZEICHNEN ODER FOTO ZU MACHEN, MUSS DIE SEITE DES GERÄTS MIT DEM MIKRO SD-KARTENSTECKPLATZ (8) NACH UNTEN ZEIGEN. DIES VERHINDERT, DASS DIE VIDEOS UND FOTOS UMGEDREHT ANGEZEIGT WERDEN.** 

## **SYSTEMANFORDERUNGEN**

- **Windows-Betriebssystem:** Windows XP/Vista/Windows 7 oder neuere Version.
- **Macintosh-Betriebssystem:** Mac OS X Version 10.4.11/10.5.8/10.6.4 oder neuere Version.

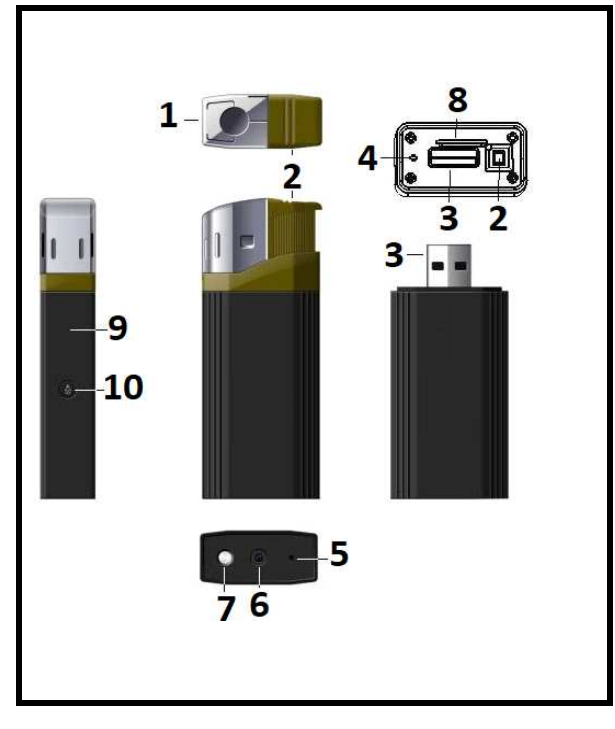

## **PRODUKTBESCHREIBUNG**

- 1. Feuerzeugkopf
- 2. Zündschalter
- 3. USB-Anschluss
- 4. Reset-Öffnung
- 5. AN/ AUS Taste/ Videoaufzeichnungstas
- 6. Kameraobjektiv: **DECKEN SIE NIEMALS DAS OBJEKTIV DER KAMERA AB, WENN SIE BILDER-ODER VIDEOAUFNAHMEN MACHEN.**
- 7. LED-Blitzlicht
- 8. Steckplatz für Mikro SD-Karte
- 9. LED-Anzeige
- 10. Blitzlicht AN/AUS

**Enthaltenes Zubehör: USB-Kabel + CD-Treiber** 

## **MIKRO SD-KARTE EINSTECKEN**

**Vor dem ersten Gebrauch legen Sie eine Micro SD-Karte ein (maximal Kapazität**: **32 GB, nicht mitgeliefert).**

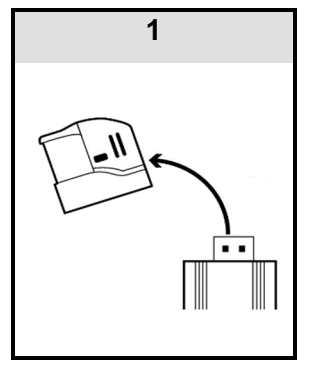

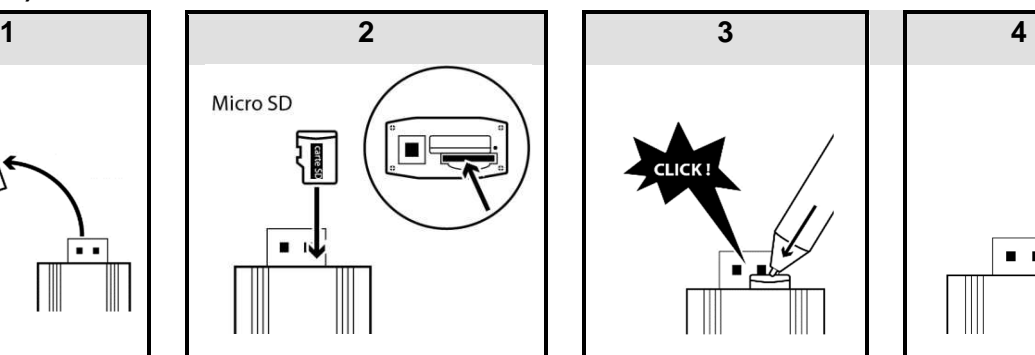

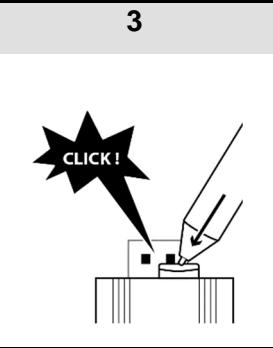

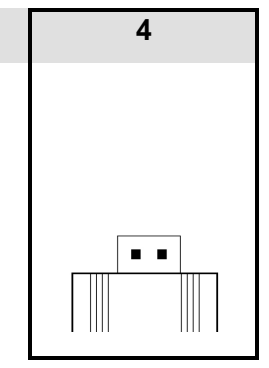

**Wenn die Karte vollständig eingesetzt ist, hören Sie einen Klick.** 

Hinweis: Um die SD-Karte zu entfernen, gehen Sie entsprechend Schritt 2 vor.

#### **DIE FEUERZEUGKAMERA AUFLADEN**

**Ladezeit: Etwa 5-6 Stunden** 

**Hinweis :** 

 **- Um die Batterie zu schonen, verwenden Sie das Gerät, bis der Akku vollständig entladen ist, und laden Sie es bei den ersten 5 mal der Nutzung bis zur maximalen Kapazität auf.**

**- Wenn das Gerät für eine lange Zeit nicht verwendet wurde, sollten Sie es vor dem Gebrauch vollständig aufladen.**

**- Um die Batteriespeicherkapazität zu maximieren, setzen Sie bitte den Ladevorgang 30 Minuten bis eine Stunde lang fort, nachdem die Anzeigeleuchte blau geworden ist.** 

#### **ANSCHLUSS AN USB-KABEL (mitgeliefert)**

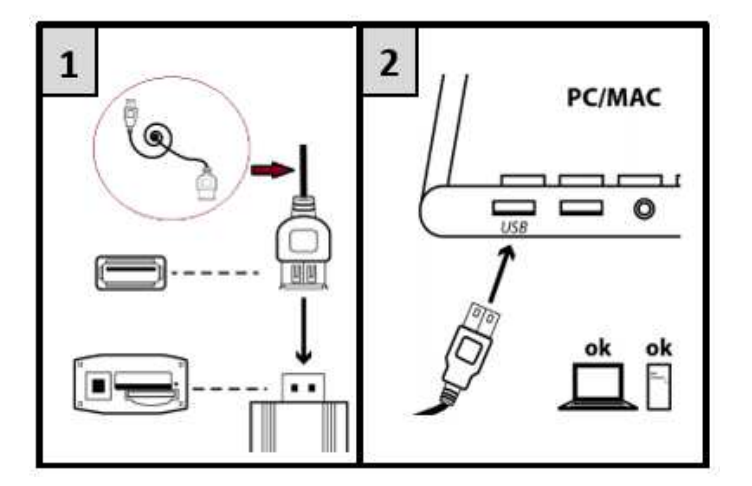

#### **AUFLADEN**

**1. Nach Verbindung mit dem USB-Anschluss des Computers schaltet sich die rote LED-Anzeige ein. Einige Sekunden später vibriert das Gerät und blinkt 3-mal in Rot und Blau, und dann wird die Anzeige beim Aufladen rot und blau.** 

**Hinweis: Wenn keine Speicherkarte eingefügt ist, bleibt die blaue Anzeige fest rot und blinkt in Blau, wenn aufgeladen wird.** 

- **2. Wenn das Gerät vollständig aufgeladen ist, wird sie blau.**
- **3. Trennen Sie es dann vom USB-Anschluss des Computers; es vibriert zweimal, und die LED schaltet sich ab.**

## **DATUM UND UHRZEIT EINSTELLEN**

**Wenn die Batterie nicht ausreichend aufgeladen oder entladen ist oder seit einigen Tagen nicht aufgeladen wurde, kann die Zeit auf die Standard-Werkseinstellungen zurückgesetzt werden. Stellen Sie in diesem Fall Datum und Uhrzeit wieder richtig ein.** 

**Achten Sie immer darauf, dass das Gerät ausreichend aufgeladen ist, um die Aktualisierung von Uhrzeit und Datum zu ermöglichen. Wenn Sie also planen, regelmäßig Fotos und Videos zu erstellen, laden Sie es regelmäßig auf.**

Uhrzeit und Datum für die Aufzeichnung (nur für PC)

1. Schließen Sie das Gerät an Ihren Computer an.

- 2. Das Dateiverzeichnis, das die Fotos und Videos enthält, wird automatisch angezeigt. Wenn es nicht angezeigt wird, gehen Sie auf "Mein Computer" und klicken Sie doppelt auf das entfernbare Laufwerk, das dem Speicher des Geräts entspricht.
- 3. Klicken Sie genau neben der DCIM-Datei rechts.
- 4. Klicken Sie auf "NEU" und dann auf "Textdokument".
- 5. Öffnen Sie es und schreiben Sie Datum und Uhrzeit in nachstehendem Format: JAHR.MONAT. TAG STUNDE:MINUTEN:SEKUNDEN (zum Beispiel: wenn das Datum der 31. Januar 2013 und die Uhrzeit 9.30.30 ist, schreiben Sie 2013.01.31 9:30:30).
- 6. Speichern Sie es unter dem Dateinamen: "Uhrzeit".
- 7. Trennen Sie das Gerät vom Netz.
- 8. Schalten Sie es ein, um die Dateisicherung zu bestätigen. Die Datei wird gespeichert, aus dem Dateiverzeichnis gelöscht und wird nicht im Dateiverzeichnis angezeigt.
- 9. Nehmen Sie ein Video auf, um sicherzustellen, dass Datum und Uhrzeit richtig sind.

#### **BETRIEB**

## **WIE MAN DIE FEUERZEUGKAMERA EINSCHALTET**

- **1.** Drücken Sie die AN/AUS-Taste **(5)** lange, bis die blaue Anzeige eingeschaltet ist.
- **2.** Nach einigen Sekunden blinkt die Anzeige, und das Gerät vibriert gleichzeitig 3-mal. Dann ist die Anzeige blau: das Gerät geht in den Standby-Modus.

#### **Automatische Abschaltung Wenn das Gerät im Standby-Modus ist und für ca. 2 Minuten nicht verwendet wird, wird es automatisch ausgeschaltet.**

## **AUSSCHALTEN**

Hinweis: Um das Gerät auszuschalten, sollten Sie sich im Videomodus befinden. Siehe nachstehendes Verfahren.

- **1.** Drücken Sie die AN/AUS-Taste **(5)** lange, bis die blaue Anzeige zweimal blinkt und das Gerät gleichzeitig zweimal vibriert. Die Anzeige befindet sich im Videomodus.
- **2.** Drücken Sie die Einschalttaste (5) kurz; die Anzeige blinkt zweimal, und das Gerät vibriert gleichzeitig zweimal. Dann schaltet sich die Anzeige aus und zeigt an, dass das Gerät aus ist.

**Hinweis: Die neuesten Fotos und Videoaufzeichnungen werden gespeichert, und danach geht das Gerät aus.** 

## **FOTOAUFNAHME**

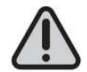

#### **DECKEN SIE NIEMALS DAS OBJEKTIV DER KAMERA AB, WENN SIE BILDER- ODER VIDEOAUFNAHMEN MACHEN.**

- **1.** Schalten Sie Ihre Feuerzeugkamera ein, wenn sie aus ist.
- **2.** Drücken Sie im Standby-Modus (blaues Licht) kurz auf die Einschalttaste **(5)**. Die Anzeige blinkt einmal; das Foto wird aufgenommen und gespeichert.

Hinweis: Wiederholen Sie Schritt 2, um weitere Fotos aufzunehmen.

## **VIDEOAUFNAHME**

## **Ein Video aufzeichnen**

Drücken Sie im Standby-Modus (blaues Licht) lange auf die Einschalttaste **(5)**. Die Anzeigeleuchte blinkt zweimal, und das Gerät vibriert gleichzeitig zweimal. Die Videoaufzeichnung beginnt, wenn die Anzeige sich ausschaltet.

## **Ein Video anhalten**

Drücken Sie die Einschalttaste **(5)**kurz; die Anzeige blinkt zweimal, und das Gerät vibriert gleichzeitig zweimal. Die Anzeige schaltet sich aus und zeigt an, dass das Video gespeichert wird.

- Um die Webcam-Funktion zu erhalten, sollten Sie den Treiber STK03N 2 (für WINDOWS 7, 8 oder 10) oder STK02N 2.3 (für WIN XP/ 2000), der auf der mitgelieferten CD enthalten ist, auf Ihren Computer installieren.
- Stellen Sie sicher, dass zu Beginn eine Videoübertragungssoftware wie Skype, MSN, Messenger, Facebook usw. installiert ist.
- Die WEBCAM-Funktion läuft nicht auf MAC-Systemen.
- Wenn Sie Facebook verwenden, stellen Sie sicher, die Client-Software mit dem Namen "amcap.exe" zuerst zu schließen, wenn sie geöffnet ist.

## **WINDOWS 7, 8 und 10**

Lecteur DVD RW (F:) **DVD** 

- 1. Doppelklicken Sie auf .
- 2. Installieren Sie den Treiber STK03N, indem sie auf **EU STK03N** doppelklicken.
- 3. Nachdem Sie den Treiber installiert haben, extrahieren Sie den "Webcam-Treiber" und

Webcam Driver COM Webcam Driver doppelklicken Sie darauf.

4. Doppelklicken Sie auf das Symbol **Example 20.** Wählen Sie dann "Optionen" und "Vorschau".

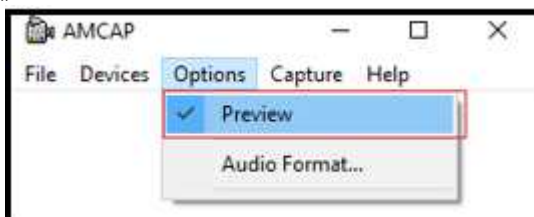

5. Schließen Sie das Gerät an den Computer an.

Hinweis: Bevor Sie das Gerät anschließen, stellen Sie sicher, dass keine SD-Karte vorhanden ist.

6. Schließen Sie "amcap". Öffnen Sie die Übertragungssoftware. Öffnen Sie die Videoübertragungssoftware und verwenden Sie das mit dem USB-Anschluss des Computers über das mitgelieferte USB-Kabel verbundene Gerät für Online-Chat-Videos.

## **WIN XP/ 2000**

- 1. Wiederholen Sie Schritte 1 und 2 des Verfahrens für WINDOWS 7-8-10.
- STK02N 2.3 Hinweis: Der Treibername ist STK02N 2.3.
- 2. Schließen Sie das Gerät an den Computer an.

Hinweis: Bevor Sie das Gerät anschließen, stellen Sie sicher, dass keine SD-Karte vorhanden ist.

3. Doppelklicken Sie auf das Symbol "Mein Computer" und dann auf das Symbol . 3. State of the Symbol .

Hinweis: Dieses Verfahren ist notwendig, um zu überprüfen, ob die Webkamera richtig funktioniert.

4. Schließen Sie . Sie anderd Comera. Öffnen Sie die Videoübertragungssoftware und verwenden Sie das mit dem USB-Anschluss des Computers über das mitgelieferte USB-Kabel verbundene Gerät für Online-Chat-Videos.

## **LED-FUNKTION**

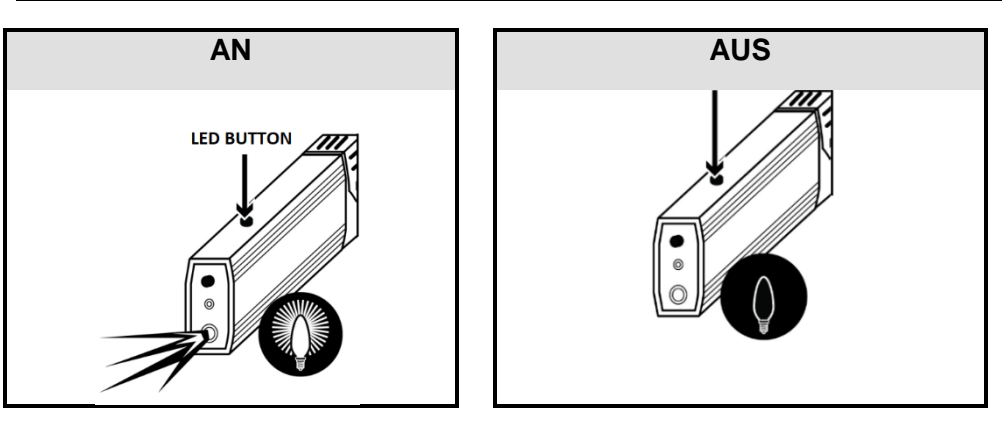

**FEUERZEUGFUNKTION** 

**Stellen Sie sicher, dass das Gerät richtig aufgeladen ist, bevor Sie die Feuerzeugfunktion verwenden!** 

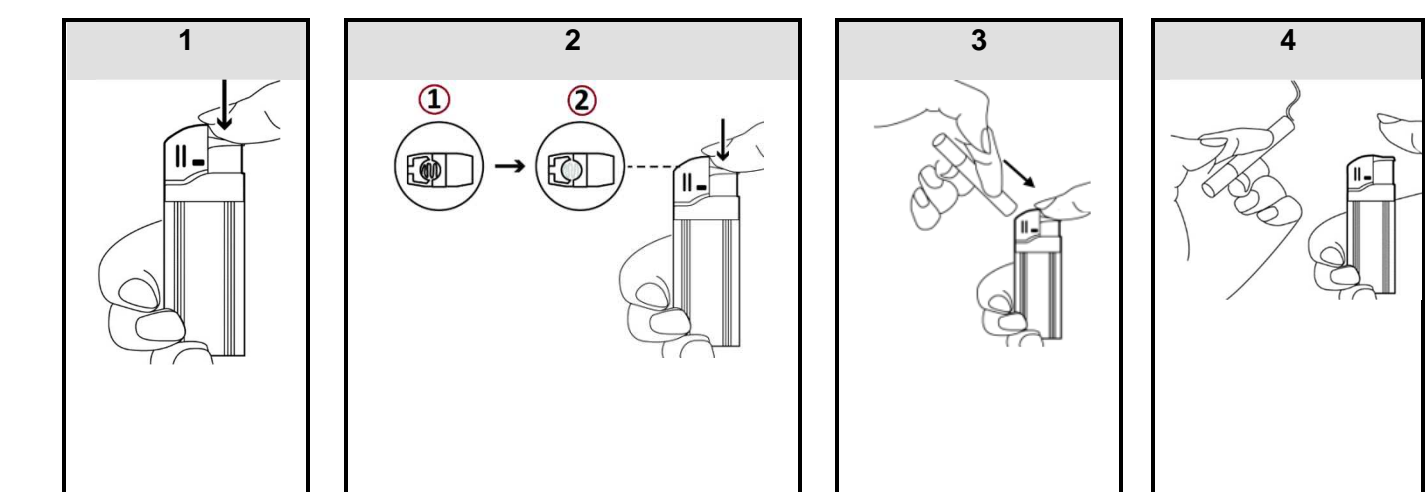

#### **WARNUNG**

- **Sobald es geladen ist, funktioniert das Gerät als klassischer Zigarettenanzünder. Es ist kein Spielzeug. Halten Sie es von Kindern und Personen mit eingeschränkten körperlichen, sensorischen oder geistigen Fähigkeiten fern.**
- **Stellen Sie sicher, dass der Feuerzeugkopf richtig eingeführt ist, bevor Sie das Feuerzeug verwenden.**
- **Führen Sie KEINE Gegenstände in das Feuerzeug ein. Nur Zigaretten sollten eingeführt werden, wenn es angezündet ist.**
- **Lassen Sie den Zündschalter los, sobald die Zigarette angezündet ist.**

## **ANZEIGE AUFGENOMMENER DATEN AUF DEM COMPUTER**

- **Achten Sie darauf, dass das Gerät in den USB-Anschluss des Computers eingesteckt ist.**
- **Wenn es an den Computer angeschlossen wird, warten Sie einige Minuten, bis der Computer es als Wechseldatenträger erkennt. Führen Sie keine Operation während der Erkennung des Datenträgers durch.**
- **Wenn der Computer das Gerät nicht automatisch erkennt, schließen Sie es an einen anderen USB-Anschluss des Computers an. Wenn dieser weitere Versuch ebenfalls fehlschlägt, starten Sie den Computer neu und schließen das Gerät an den USB-Port an.**

**- Bevor Sie das Gerät vom Computer entfernen, muss der entfernbare Datenträger korrekt und sicher entfernt werden.** 

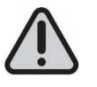

WICHTIG: Stellen Sie sicher, dass Sie Ihre Fotos und Videos regelmäßig auf Ihren Computer übertragen, bevor die Speicherkarte voll wird, sonst überschreibt Ihr Gerät die Fotos und Videos auf Ihre früheren.

Verbinden Sie die Feuerzeugkamera mit dem USB-Anschluss des Computers. Sobald sie erkannt wird, können Sie die in der DCIM-Datei enthaltenen Fotos und Videos anzeigen lassen/löschen/übertragen.

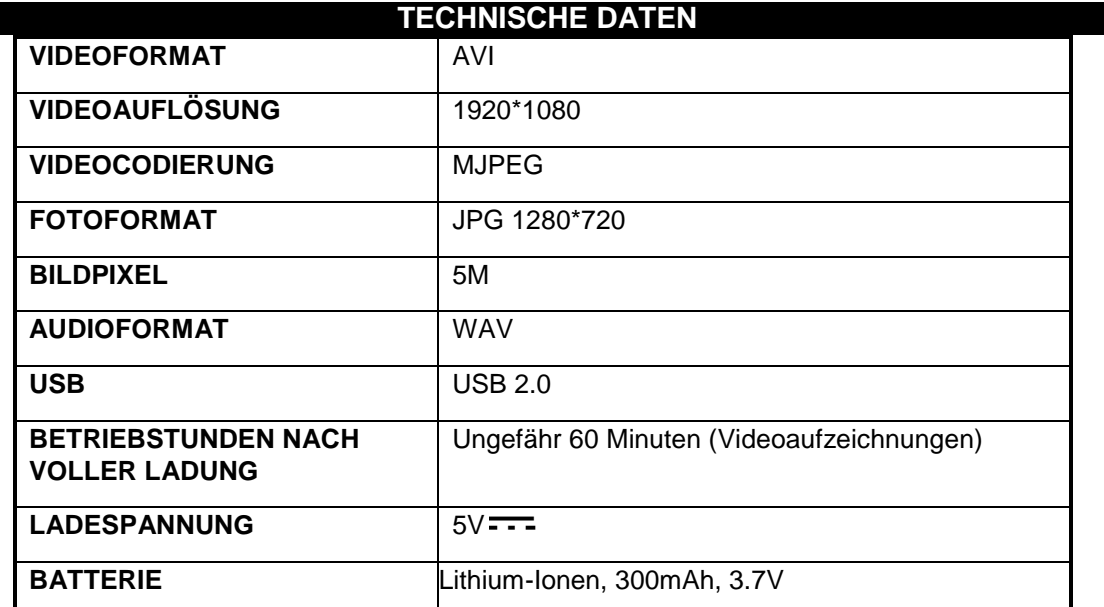

## **FEHLERBEHEBUNG**

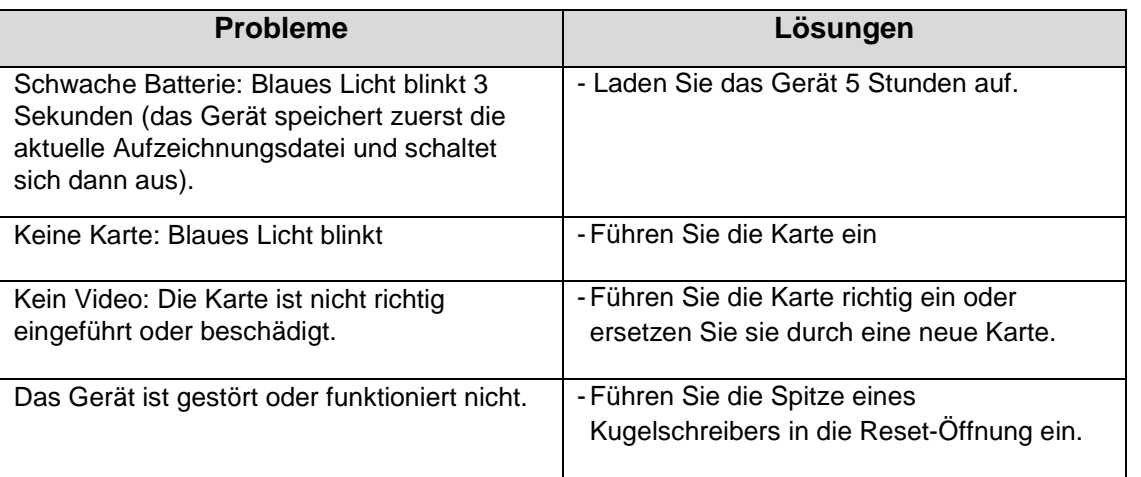

## **WARNUNG**

- Halten Sie es von Wärmequellen, direkter Sonneneinstrahlung, Feuchtigkeit, Wasser oder anderen Flüssigkeiten fern.
- Nicht in Wasser tauchen.
- Vermeiden Sie starke Stöße und werfen sie es nicht.
- Lassen Sie nicht fallen, kurzschließen, modifizieren, zerlegen oder beschädigen.
- Es ist kein Spielzeug. Es darf nicht in die Hände von Kindern gelangen.
- Bewahren Sie das Gerät an einem kühlen, trockenen, gut belüfteten Ort auf.

**ACHTUNG: Dieses Gerät dürfen Sie nicht zusammen mit Ihrem Hausmüll entsorgen. Für diese Art von Produkten wird von den Gemeinden ein Getrenntsammelsystem bereitgestellt. Erkundigen Sie sich bei Ihrer Gemeindeverwaltung, um Informationen über die Standorte der Sammelstellen zu erhalten. Elektro- oder Elektronikprodukte enthalten gefährliche Substanzen, die negative Auswirkungen auf die Umwelt oder die menschliche Gesundheit haben, und müssen daher recycelt werden.** 

**Dieses Symbol gibt an, dass die Entsorgung der Elektro- und Elektronikgeräte über ein Getrenntsammelsystem erfolgt. Es stellt eine Mülltonne mit Rädern dar, die durch ein Kreuz durchgestrichen ist.** 

**Importiert von prodis SAS 1 rue de Rome F-93110 Rosny-sous-Bois/ Hergestellt in der VRC Vermarktung durch EUROTOPS VERSAND GMBH D-40764 LANGENFELD**